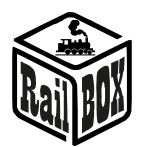

# DCC Wi-Fi Dekoder jazdy dźwiękowy RB 2300

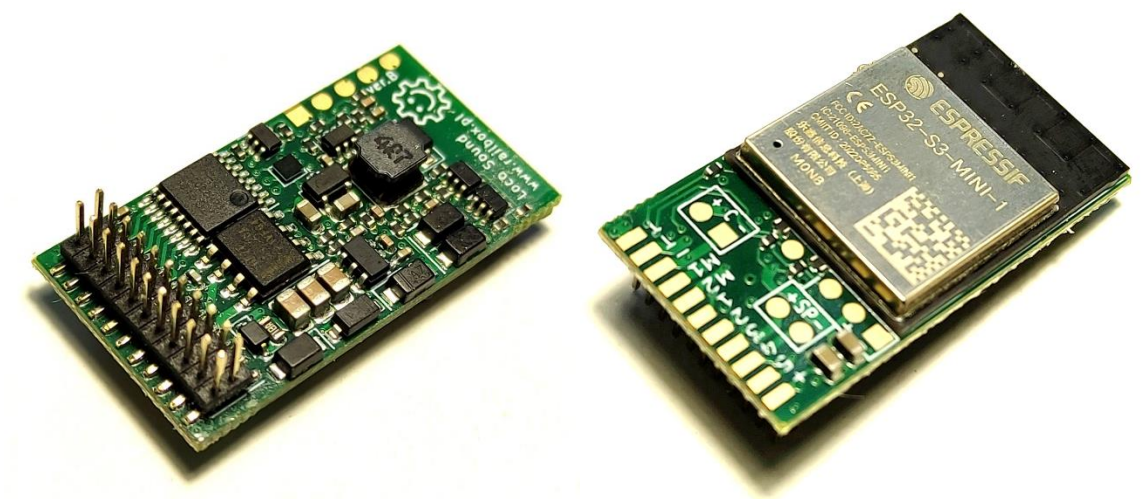

# Spis treści

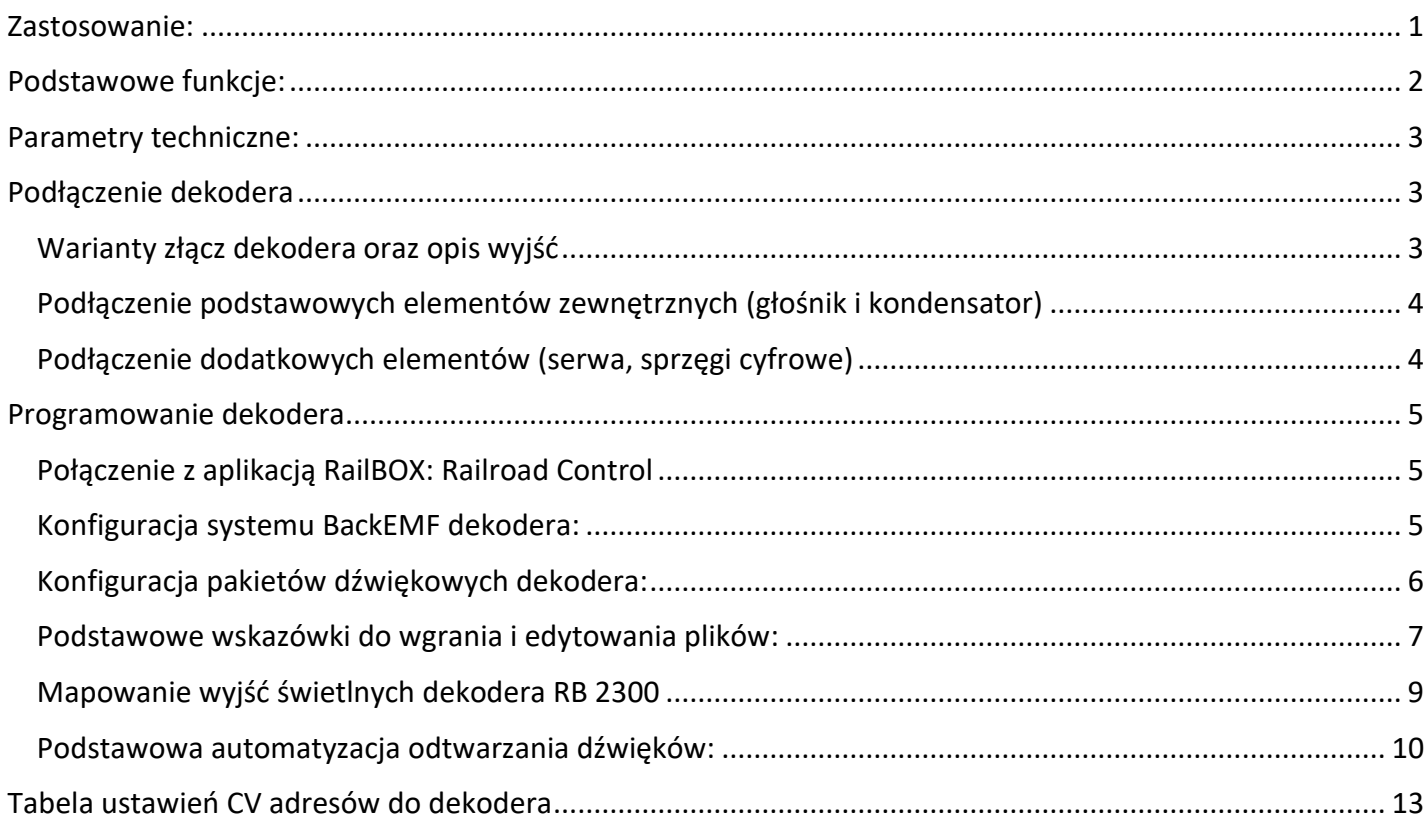

## <span id="page-0-0"></span>Zastosowanie:

DCC Wi-Fi Dekoder jazdy dźwiękowy RB 2300 przeznaczony jest do sterowania modelami lokomotyw w skali HO w trybie cyfrowym (DCC) z możliwością odtwarzania dźwięków. Dekoder występuje ze złączem Plux22 lub NEM652, posiada wbudowany moduł Wi-Fi do wgrywania dźwięków bez konieczności zakupu

#### **[www.railbox.pl](http://www.railbox.pl/)**

 **\*Wszystkie znaki towarowe i zarejestrowane znaki towarowe [Pobierz aplikację](https://play.google.com/store/apps/details?id=com.railbox.railroadcontrol) oraz nazwy i zdjęcia produktów użyte w niniejszej dokumentacji są własnością ich właścicieli [RailBOX. Railroad Control](https://play.google.com/store/apps/details?id=com.railbox.railroadcontrol)** 

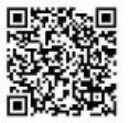

1

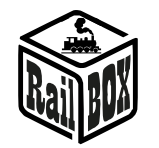

dodatkowego sprzętu lub instalacji oprogramowania, oraz funkcję backEMF do płynnego sterowania silnikiem. Dekoder pracuje zgodnie ze standardem DCC oraz wspiera protokół Railcom®

**UWAGA: Przy testowaniu dekodera najlepej zamknąć model lokomotywy aby uniknąć uszkodzenia dekodera poprzez dotknęcie zewnetrznych elementów (nap.głośnika) do torów, albo zabezpieczyć w inny sposób, naprzykład, wkładając takie elementy do wórka strunowego. Cały dekoder jest dobrze zabezpieczony rurką termokurczliwą ale nie dotyczy to jednak zewnętrznych elementów, więc uszkodzenie podczas niebezpiecznego testowania dekodera nie może być powodem do reklamacji i jest całkowice odpowiedzialnością klienta.**

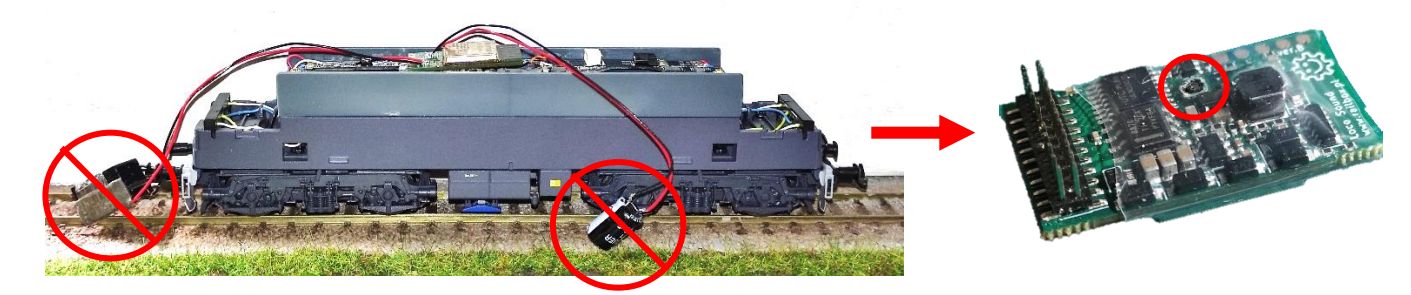

## <span id="page-1-0"></span>Podstawowe funkcje:

- **Dekoder obsługuje adresy 1-10239**
- **Adresy grupowe do wielokrotnej trakcji (consist) 1-127**
- **Obsługa funkcji F0-F12 do wyjść funkcyjnych i do F28 do dźwięków**
- **Obsługa 28 lub 128 kroków prędkości**
- **Możliwość programowania CV na torze głównym (PoM) oraz na torze programowania**
- **Obsługa protokołu Railcom®**
- **Możliwość łatwej konfiguracji dekodera przez aplikację RailBOX: Railroad Control (zobacz więcej** [tutaj](#page-4-1)**)**
- **System Back-EMF (Umożliwia płynne sterowanie na małych prędkościach)**
- **9 wyjść funkcyjnych oraz 3 wyjścia logiczne**
- **Mapowanie wyjść oraz efekty świetlne**
- **Możliwość podłączenia zewnętrznego kondensatora UPS w celu zapewnienia bezprzerwowej pracy na zabrudzonych torach lub przy przejeździe przez rozjazdy bez zasilanej krzyżownicy (kondensator UPS 470uF 25V w zestawie)**
- **Możliwość podłączenia do dwóch serw modelarskich (nap. do sterowania pantografami)**
- **Możliwość włączenia/wyłączenia Wi-Fi przez funkcję DCC**
- **Możliwość aktualizacji oprogramowania dekodera za pomocą Wi-Fi bez potrzeby otwierania modelu**
- **Serwer sieciowy do wgrywania własnych plików dźwiękowych przez przeglądarkę bez konieczności zakupu dodatkowego sprzętu oraz instalacji oprogramowania**
- **Wstępnie zainstalowany podstawowe pakiety dźwięków do lokomotyw elektrycznych i spalinowych**
- **Synchronizacja dźwięku z aktualną prędkością lokomotywy**

### **[www.railbox.pl](http://www.railbox.pl/)**

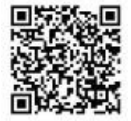

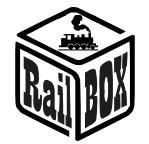

## <span id="page-2-0"></span>Parametry techniczne:

- **Wymiary płytki - 30 x 16 x 6,5 mm (Standard NMRA Plux22)**
- **Zasilanie dekodera - 7-22V (DCC)**
- **Maksymalne obciążenie wyjściowe - 0.5 A**
- **Obciążenie chwilowe silnika - 2.5A**
- **Obciążenie ciągłe silnika - 1A**
- **Maksymalne obciążenie łączne wyjść dla serw modelarskich: - 0.5 A**
- **Wi-Fi: standard 802.11b/g/n(2.4GHz)**
- **Dźwięk:**
	- **6MB wewnętrznej pamięci (długość łączna do 350 sek)**
	- **Obsługiwane formaty dźwięków: PCM, ADPCM**
	- **Częstotliwość próbkowania: 8kHz, 16kHz, 32kHz oraz 44.1kHz**
	- **Liczbą bitów na próbkę: 16**

• **Maksymalna moc wyjściowa głośnika 2.5W (4Ohm) (Głośnik z komorą rezonansową w zestawie)**

## <span id="page-2-2"></span><span id="page-2-1"></span>Podłączenie dekodera

## Warianty złącz dekodera oraz opis wyjść

Dekoder występuje w dwóch wariantach: ze złączem Plux22 oraz ze złączem NEM652

# Złącze PluX22 (21pin)

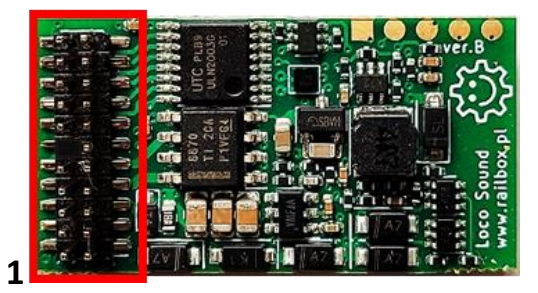

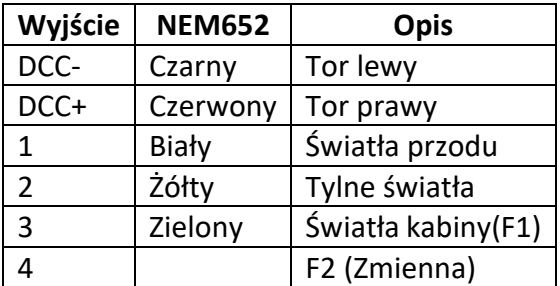

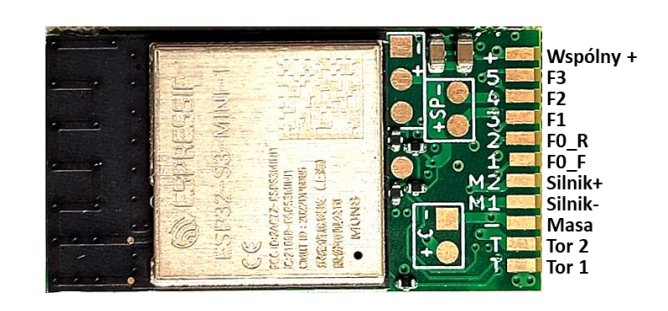

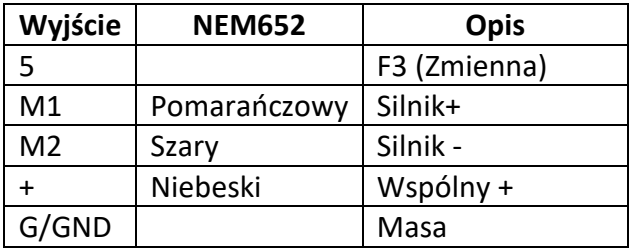

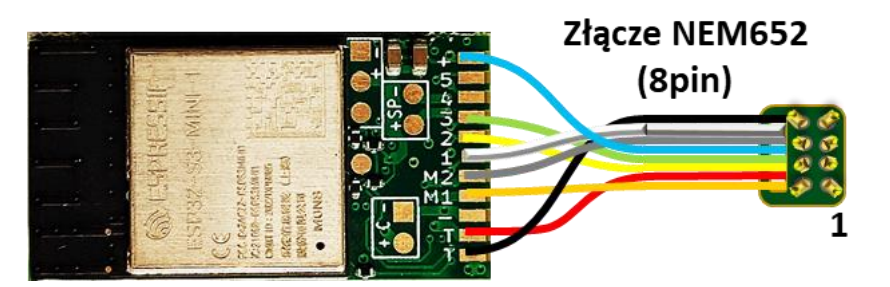

### **[www.railbox.pl](http://www.railbox.pl/)**

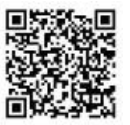

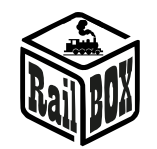

### RailBOX Electronics DCC Wi-Fi Dekoder jazdy dźwiękowy RB 2300

### Podłączenie podstawowych elementów zewnętrznych (głośnik i kondensator)

<span id="page-3-0"></span>Żeby zwiększyć płynność pracy dekodera na brudnych torach istnieje możliwość podłączyć dodatkowy zewnętrzny kondensator UPS (+ C -). Niektóre modele lokomotyw posiadają dedykowane miejsce do podłączenia kondensatorów na wbudowanej płytce, które tak samo możesz użyć do zainstalowania kondensatora dołączonego do dekodera. Głośnik wraz z komorą rezonansową jest domyślnie zainstalowany, ale w razie potrzeby może być wymieniony na inny zgodnie ze schematom (+ SP -), albo również przemieszczony na płytę lokomotywy. Schemat podłączenia:

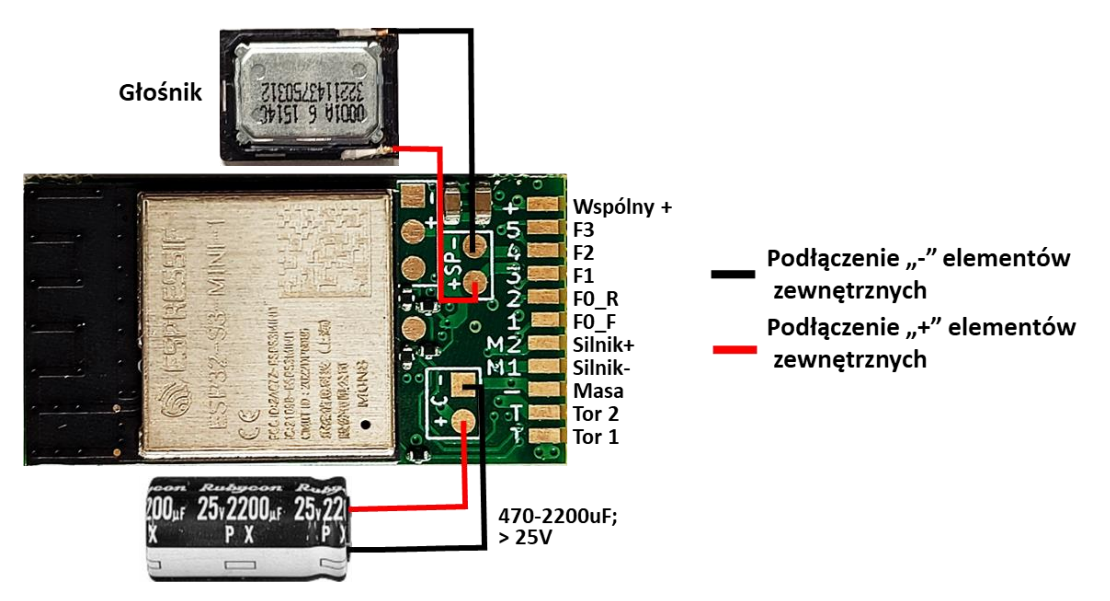

## Podłączenie dodatkowych elementów (serwa, sprzęgi cyfrowe)

<span id="page-3-1"></span>Do dekodera RB 2300 można podłączyć do dwóch serw modelarskich  $(- + \bigcap (S1)$  i  $\bigcap (S2)$ ), aby sterować ruchomymi częściami modeli lokomotywy (nap. pantografami). Również istnieje możliwość podłączenia sprzęga cyfrowego do wyjścia "+" i do wybranego wyjścia funkcyjnego (skrajne wyjścia na płytce dekodera). Również sprzęg może być podłączony do odpowiedniego wyjścia na wbudowanej płytce modeli lokomotywy, jeśli takie istnieje. Schemat podłączenia:

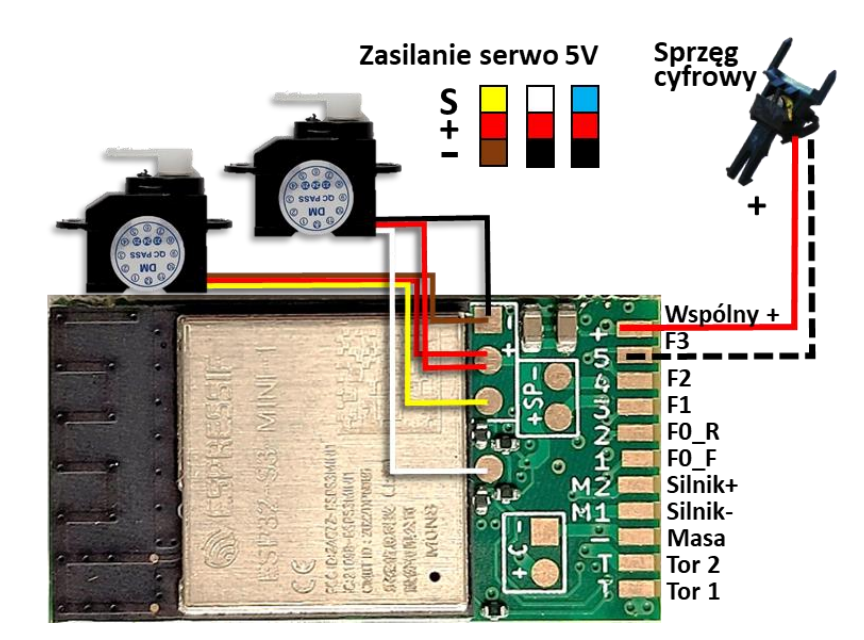

#### **[www.railbox.pl](http://www.railbox.pl/)**

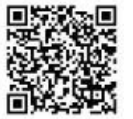

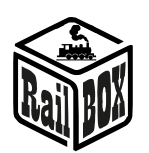

## <span id="page-4-1"></span><span id="page-4-0"></span>Programowanie dekodera

## Połączenie z aplikacją RailBOX: Railroad Control

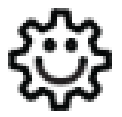

**Ten symbol oznacza łatwą konfigurację. Wszystkie produkty RailBOX posiadające ten symbol na płytce lub taką naklejkę na obudowie umożliwiają dwustronną komunikację (protokół Railcom®) z centralami posiadającymi odbiornik Railcom®**

- Automatyczną detekcję nowych dekoderów podłączonych do torów oraz możliwość automatycznego ustalenia adresu dekodera (tylko z Centralami RB1110)
- Możliwość w dowolny moment na torze głównym (POM) robić odczyt i zapis zmiennych konfiguracyjnych

Właściciele dekoderów RailBOX z symbolem <sup>@</sup> oraz Centrali RB 1110 nie muszą już przyjmować się **ustaleniem adresów do dekoderów akcesoriów, wagonów i lokomotyw RailBOX wystarczy tylko podłączyć nowe urządzenie do torów a system sam automatycznie znajdzie kolejny wolny adres i nadanie go do dekodera. Za tym w aplikacji RailBOX: Railroad Control automatycznie pojawi się nowa lokomotywa lub akcesoria już z ustalonym adresem.**

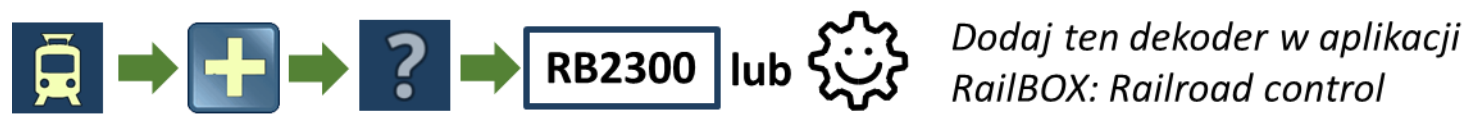

## Konfiguracja systemu BackEMF dekodera:

<span id="page-4-2"></span>Parametry dźwiękowego dekodera jazdy RB 2300 zoptymalizowane do standardowego modelu lokomotywy jednak w zależności od silnika można dostosować parametry. Główne CV konfiguracji są:

- 1. Przyspieszanie i zwalnianie (CV 3 i 4).
- **2. Maksymalna prędkość:** istnieją dwie konfiguracji dla maksymalnej prędkości:
	- a. CV 5-służy do tworzenia krzywej prędkości wraz ze średnią prędkością (CV 6) i minimalną prędkością (CV 2).
	- b. CV 60 jest nieco inny, ponieważ jest to napięcie przy maksymalnej prędkości, które System BackEMF będzie próbował utrzymać przy maksymalnej prędkości. Dlatego, jeśli to napięcie jest mniejsze niż maksymalne napięcie BackEMF na silniku, napięcie DCC zmieni się, ale silnik nadal będzie się obracał ze stałą prędkością.
- 3. PID.
- a. Głównym współczynnikiem PID, który można dostosować, jest KP (CV 50) i KP niskiej prędkości (CV 51). Jest to siła reakcji na zmianę prędkości silnika. Na małej prędkości musimy mieć go szybciej, aby stale utrzymywać prędkość bez oscylacji.
- b. We wszystkich testach współczynnik całkowy (CV 52, CV53) nie dodaje żadnych ulepszeń, więc domyślnie jest ustawiony na 0.
- c. Domyślna wartość współczynnika pochodnego (CV 54, CV 55) jest wystarczająca dla większości przypadków.

**[www.railbox.pl](http://www.railbox.pl/)** 

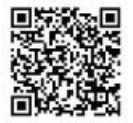

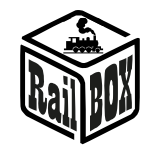

d. KFF\_A (CV 54) i KFF\_D (CV 55) odpowiadają natychmiastowej zmianie przyłożonego napięcia silnika w przypadku zmiany żądanej prędkości. Stosowany głównie tylko do dużych przyspieszeń i opóźnień (wartości bliskie 255).

## Konfiguracja pakietów dźwiękowych dekodera:

<span id="page-5-0"></span>Domyślnie dźwiękowy dekoder jazdy RB 2300 ma wgrane dwa podstawowe pakiety dźwiękowe:

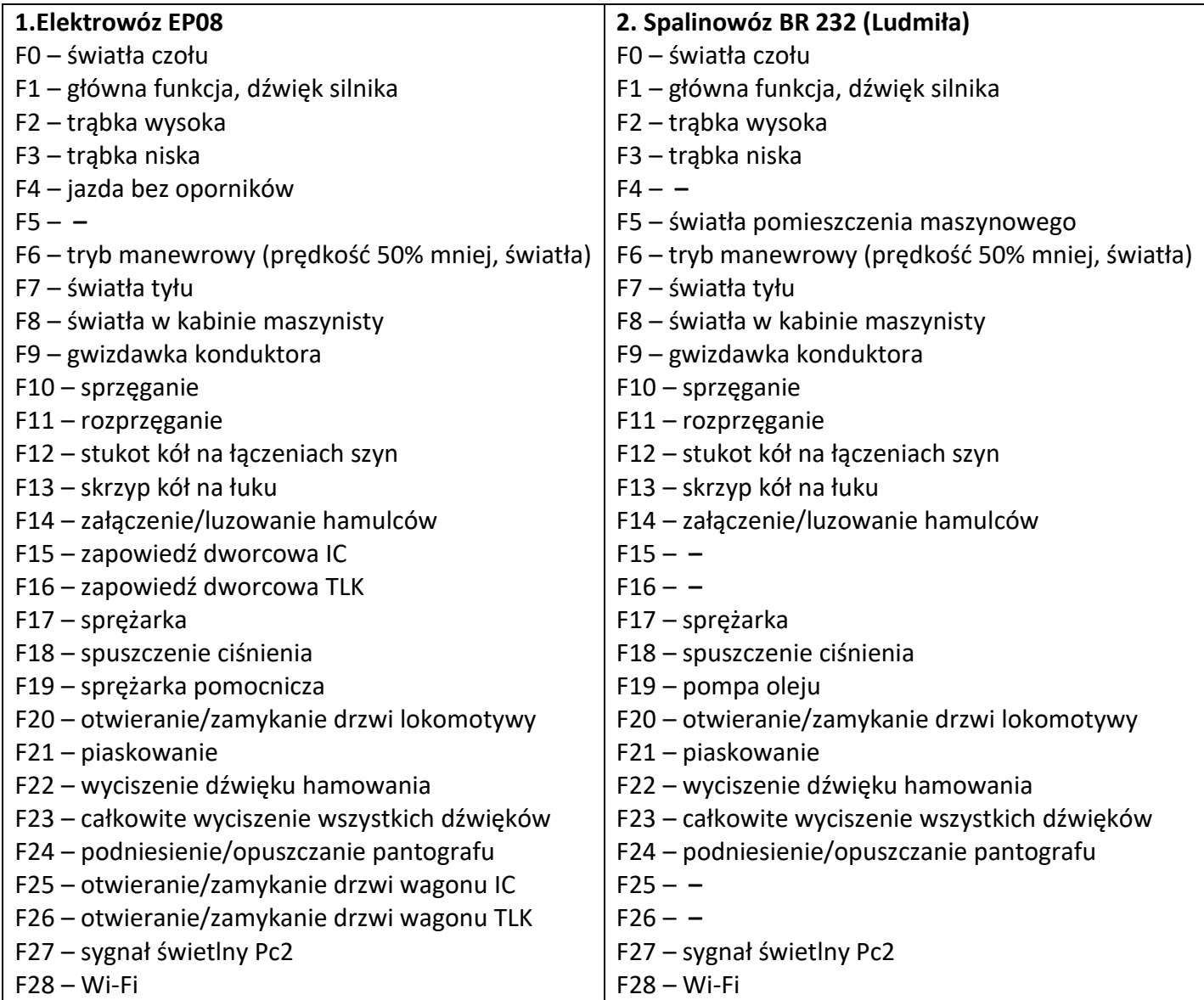

Na stronie [www.railbox.pl/sounds/](http://www.railbox.pl/sounds/) istnieje możliwość pobrania w tym i innych pakietów dźwiękowych oraz są poszczególne wskazówki do tworzenia i wgrania własnych pakietów dźwiękowych.

**[www.railbox.pl](http://www.railbox.pl/)** 

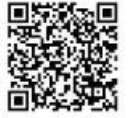

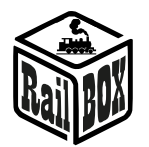

## Podstawowe wskazówki do wgrania i edytowania plików:

<span id="page-6-0"></span>• Dodaj lokomotywę i przypisz do niej dekoder RB 2300 w aplikacji RailBOX: Railroad Control ręcznie lub przez system łatwej konfiguracji (szczegóły [tutaj\)](#page-4-1)

• Od razu wybierz pakiet dźwiękowy lub możesz zmienić to później przez CV 202

• W razie potrzeby również możesz zmienić nazwę lokomotywy lub funkcji oraz dodać zdjęcie lub zmienić ikonkę i typ funkcji

**Ważne: Możesz użyć krótkiej nazwy funkcji (do 5 znaków) wtedy nazwa funkcji będzie widoczna również na głównym ekranie Loko**

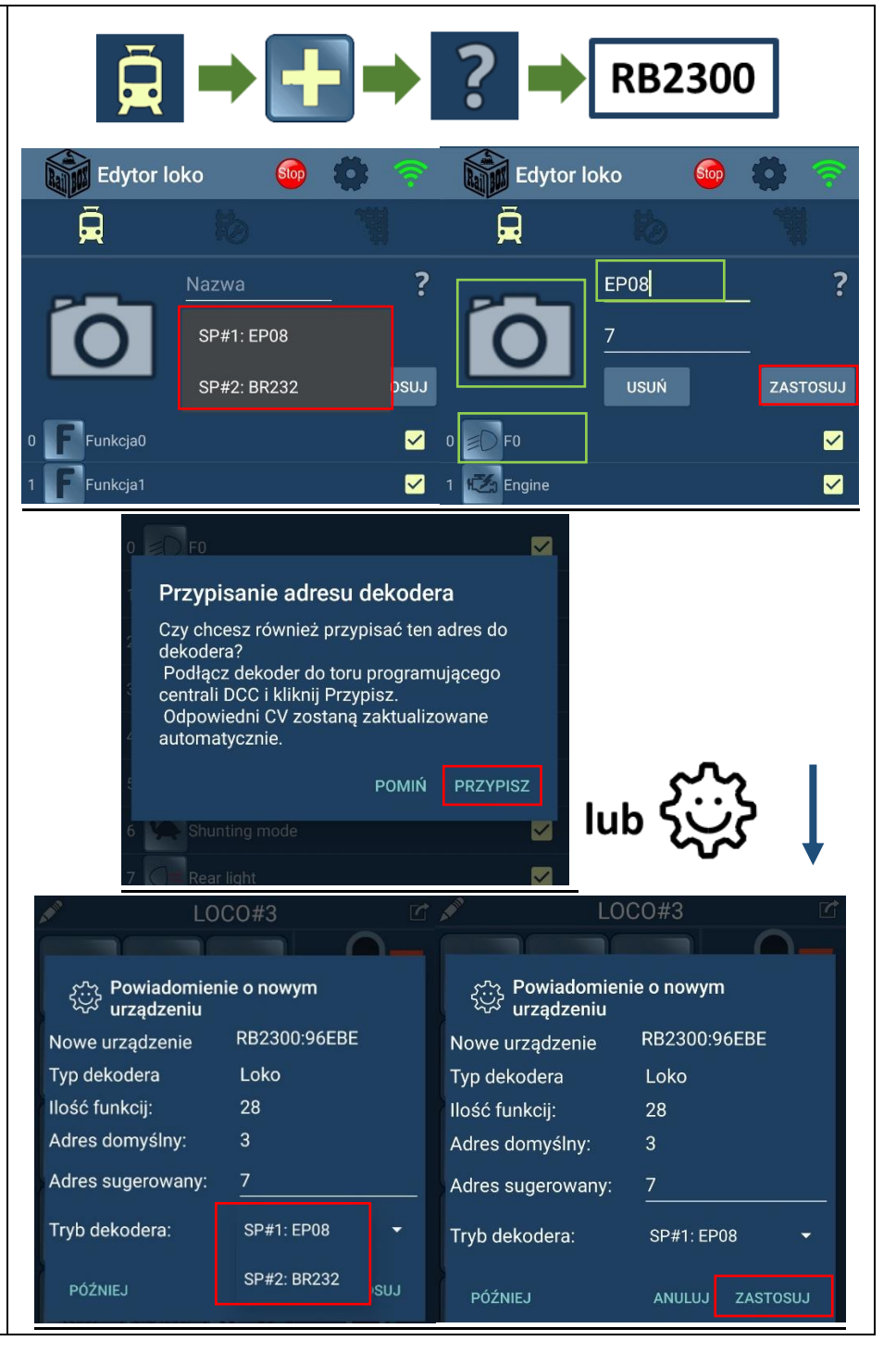

### **[www.railbox.pl](http://www.railbox.pl/)**

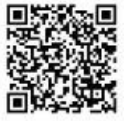

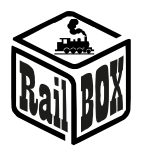

### RailBOX Electronics DCC Wi-Fi Dekoder jazdy dźwiękowy RB 2300

• Włącz Wi-Fi dekodera przez funkcję F28

• Połącz się do Wi-Fi dekodera z nazwa ...RB2300P\_XXXXX" urządzenia (tablet/laptop czy PC), na którym przygotowane są pakiety dźwiękowe i inne pliki do wgrania w dekoder

• Wejdź na stronę [http://192.168.4.1](http://192.168.4.1/)

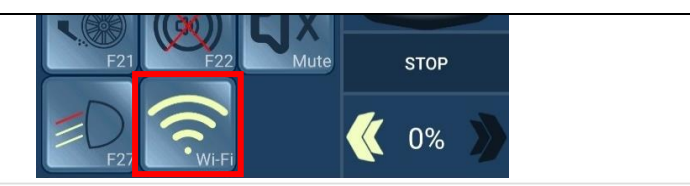

**Upload files** 

Size (KB)

Size (KB)

Size (KB)

78

48

Rename

Rename

Rename

78 Rename

108 Rename

0 Rename

 $\overline{0}$  Rename

108 Rename

#### RailBOX RB2300 file manager

RailBOX RB2300 file manager

Sound pack 1

Sound pack 2

Sound pack 3

RailBOX RB2300

Sound pack #1

F10 Couple way

F11 Decouple way

F10 Couple way

F11 Decouple.way

logic.txt

map.txt

Firmware version: 1.1 Used memory: 4.1 MB / 5.9 MB

Name

בואדס לי כוואר א בא Firmware version: 1.1; Usea memory. א בואדס לי כוואר

Name

F12\_LOOP\_S10\_rj\_clutters\_T6099.wav

Name

F26 OFF\_TLK\_door\_close.wav

More about sound pack creation on railbox.pl

Firmware version: 1.1: Used memory: 4.1 MB / 5.9 MB

Files uploaded successfully

**Browse Unload files** 

**Browse** 

 $\alpha$ 

Clear

Clear

Clear

More about sound pack creation on railbox.pl

Action

creation on railbox.pl

**Delete** 

 $D<sub>f</sub>$ 

Delete

**Delete** 

Delet

Delet

nan txt

Action Download Delete

Download

Download

Download

Action

Download

Download

Download

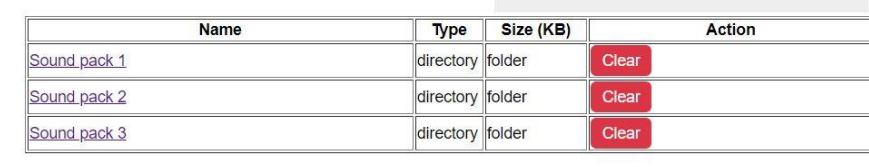

Type

directory folder

directory folder

directory folder

Type

file

file

file

 $\mathsf{a}$  file

Type

file

file

li<sub>file</sub>

file

• Do dekodera mogą być jednocześnie wgrane trzy pakiety dźwiękowe łącznie do 6 MB, numer pakietu, który planujesz używać to numer z CV 202

• Aby wyczyścić cały pakiet naciśnij "Clear"

• Jeśli chcesz wyczyścić tylko niektóre dźwięki, najpierw wejdź do wybranego pakietu i wtedy naciśnij "Delete" w linie wybranego dźwięku

• Aby wgrać nowe dźwięki i/lub inne pliki (na przykład logic.txt i map.txt) naciśnij "Browse" i wybierz przygotowane pliki

Po udanym wgraniu pojawi się okienko "Uploaded successfully", naciśnij "Ok" i pliki pojawią się na stronie

• Istnieje też możliwość edycji nazwy pliku, dla tego zmień nazwę pliku ustawiając kursor w wybranej linie i dalej naciśnij "Rename"

Po naciśnięciu "Download" pobierzesz wybrany plik

Do dekodera również można wgrać pliki ustalające mapowanie wyjść do konkretnej modeli lokomotywy (plik **map.txt**, [szczegóły](#page-8-0)), oraz plik logiczny umożliwiający dodanie podstawowej automatyzacji odtwarzania dźwięków (plik **logic.txt**, [szczegóły](#page-8-0))

### **[www.railbox.pl](http://www.railbox.pl/)**

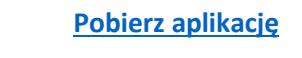

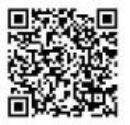

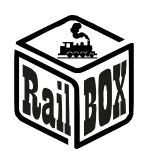

## Mapowanie wyjść świetlnych dekodera RB 2300

<span id="page-8-0"></span>Wgrywanie pliku map.txt do dekodera nie jest konieczne, ale pozwala to od razu zmapować wyjścia świetlne do dekodera zgodnie z instrukcją producenta konkretnej modeli lokomotywy. Użyj web generatora do mapowania wyjść na stronie [www.railbox.pl/sounds](http://www.railbox.pl/sounds) aby utworzyć własne mapowanie.

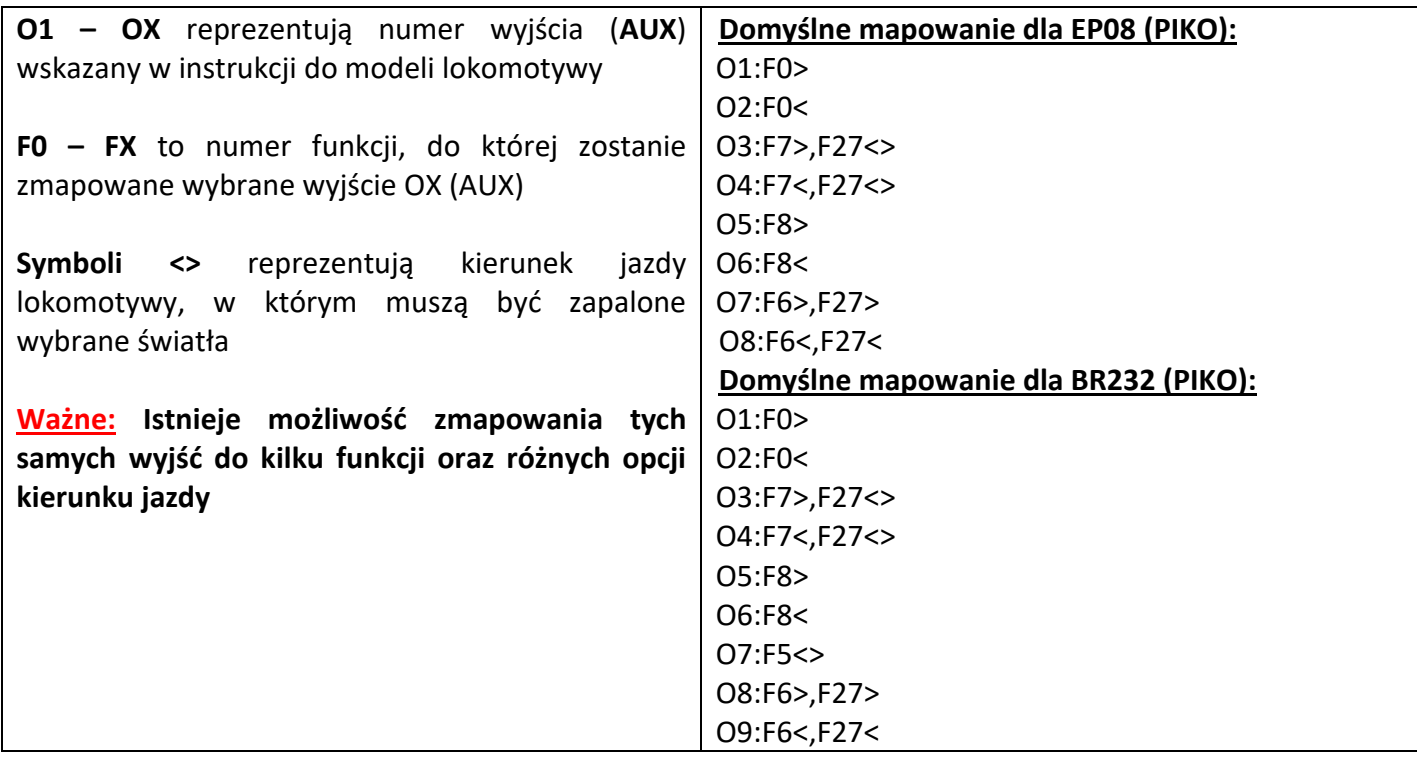

Także mapowanie wyjść możliwe przez aplikację RailBOX Railroad control.

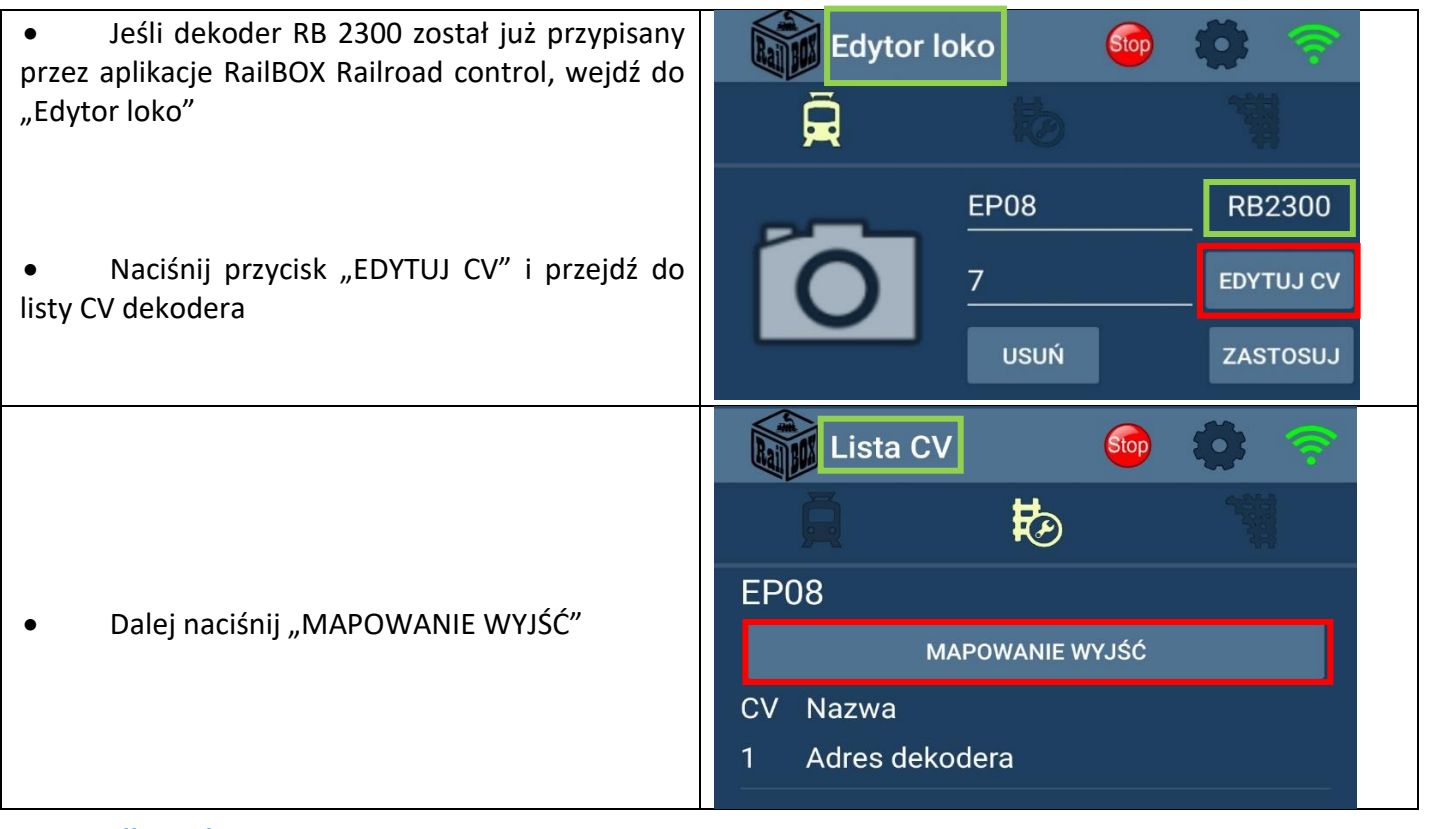

#### **[www.railbox.pl](http://www.railbox.pl/)**

 **\*Wszystkie znaki towarowe i zarejestrowane znaki towarowe [Pobierz aplikację](https://play.google.com/store/apps/details?id=com.railbox.railroadcontrol) oraz nazwy i zdjęcia produktów użyte w niniejszej dokumentacji są własnością ich właścicieli [RailBOX. Railroad Control](https://play.google.com/store/apps/details?id=com.railbox.railroadcontrol)** 

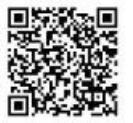

9

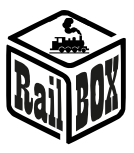

RailBOX Electronics <u>DCC Wi-Fi Dekoder jazdy dźwiękowy RB 2300</u>

Naciśnij "ODCZYTAJ" jeśli chcesz zobaczyć domyślne mapowanie dekodera

• Wpisz w odpowiednich liniach potrzebne zmiany, używając F "numer funkcji" lub kilka funkcji rozdzielonych przecinką, oraz zaznacz strzałkami kierunek jazdy lub użyj symboli <>, jeśli masz różne opcje kierunku dla wybranych funkcji

**Ważne**: **W przypadku użycia różnych opcji kierunku dla kilku funkcji zmapowanych do tego samego wyjścia użyj tylko symboli <> zostawiając strzałki pustymi**

• Upewnij się, że wybrana lokomotywa z dekoderem znajduje się na torze programującym i wtedy naciśnij "ZAPISZ" i poczekaj, aby zmiany zostały wpisane do dekodera

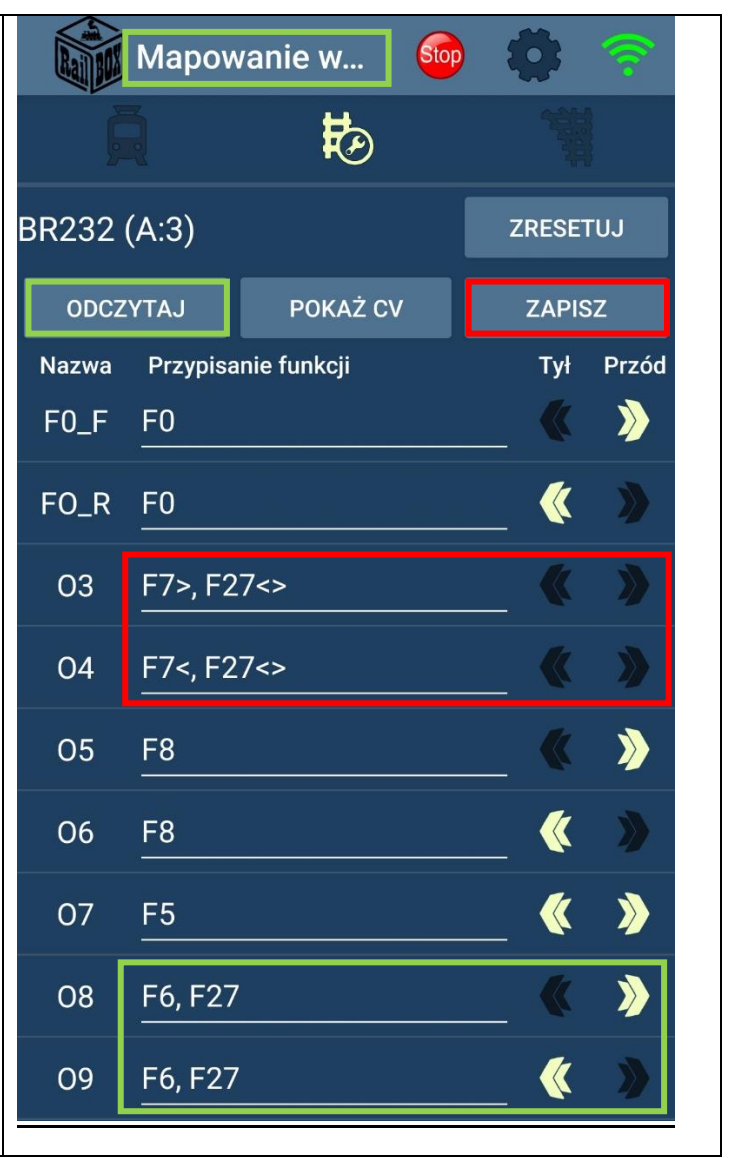

## Podstawowa automatyzacja odtwarzania dźwięków:

<span id="page-9-0"></span>Wgrywanie pliku logic.txt do dekodera nie jest konieczne, ale pozwala to dodać w dekoder podstawową automatyzację odtwarzania dźwięków. Użyj web generatora do funkcji logicznych na stronie [www.railbox.pl/sounds](http://www.railbox.pl/sounds) aby utworzyć własną logikę odtwarzania dźwięków

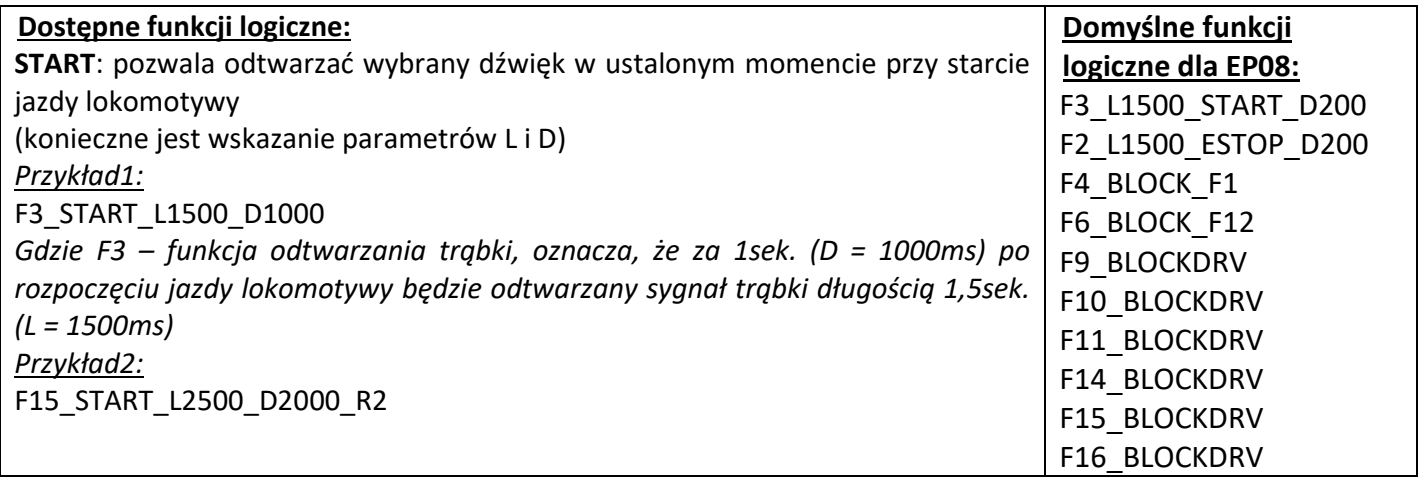

10

## **[www.railbox.pl](http://www.railbox.pl/)**

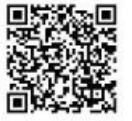

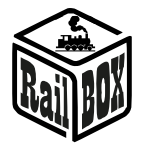

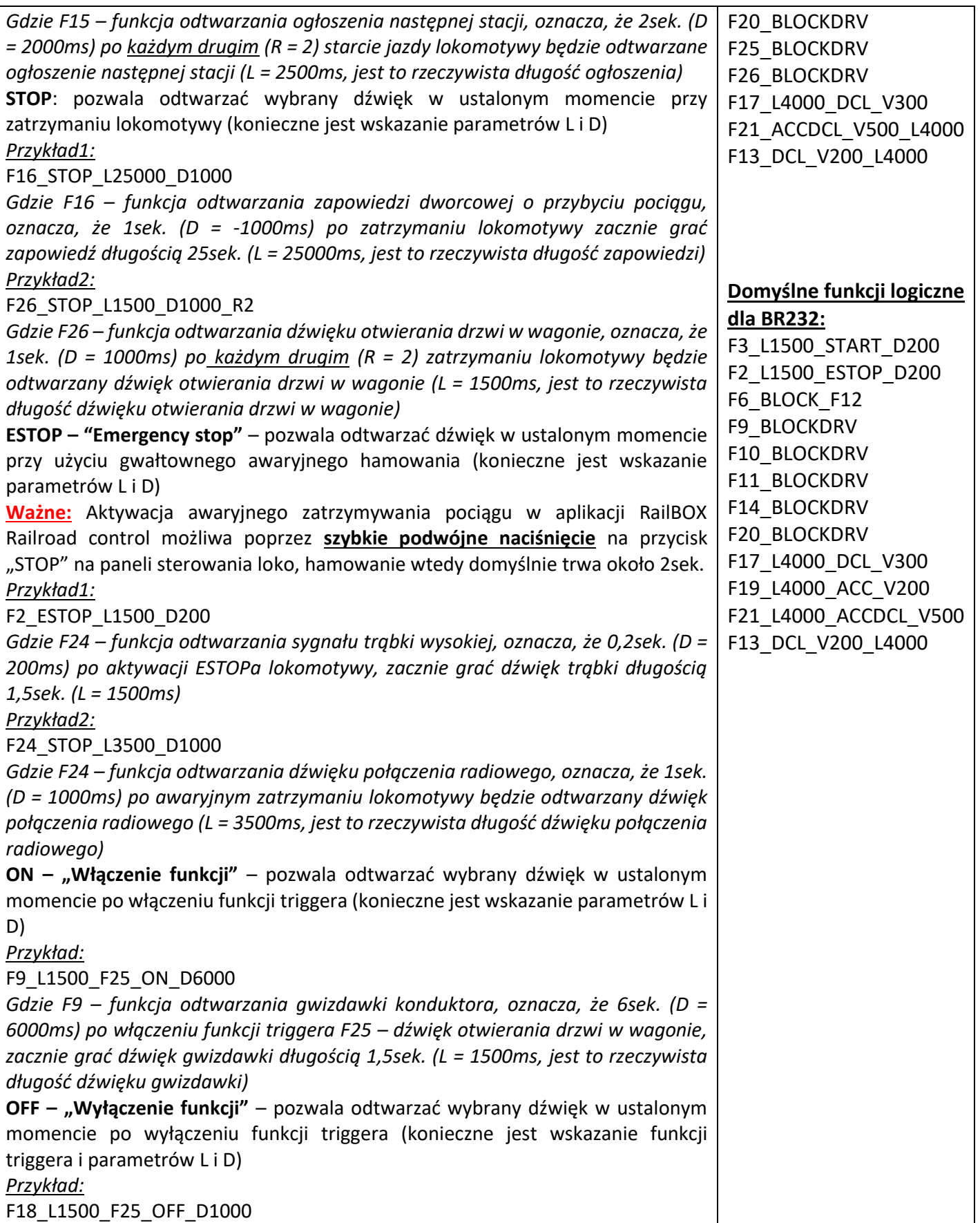

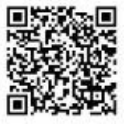

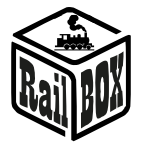

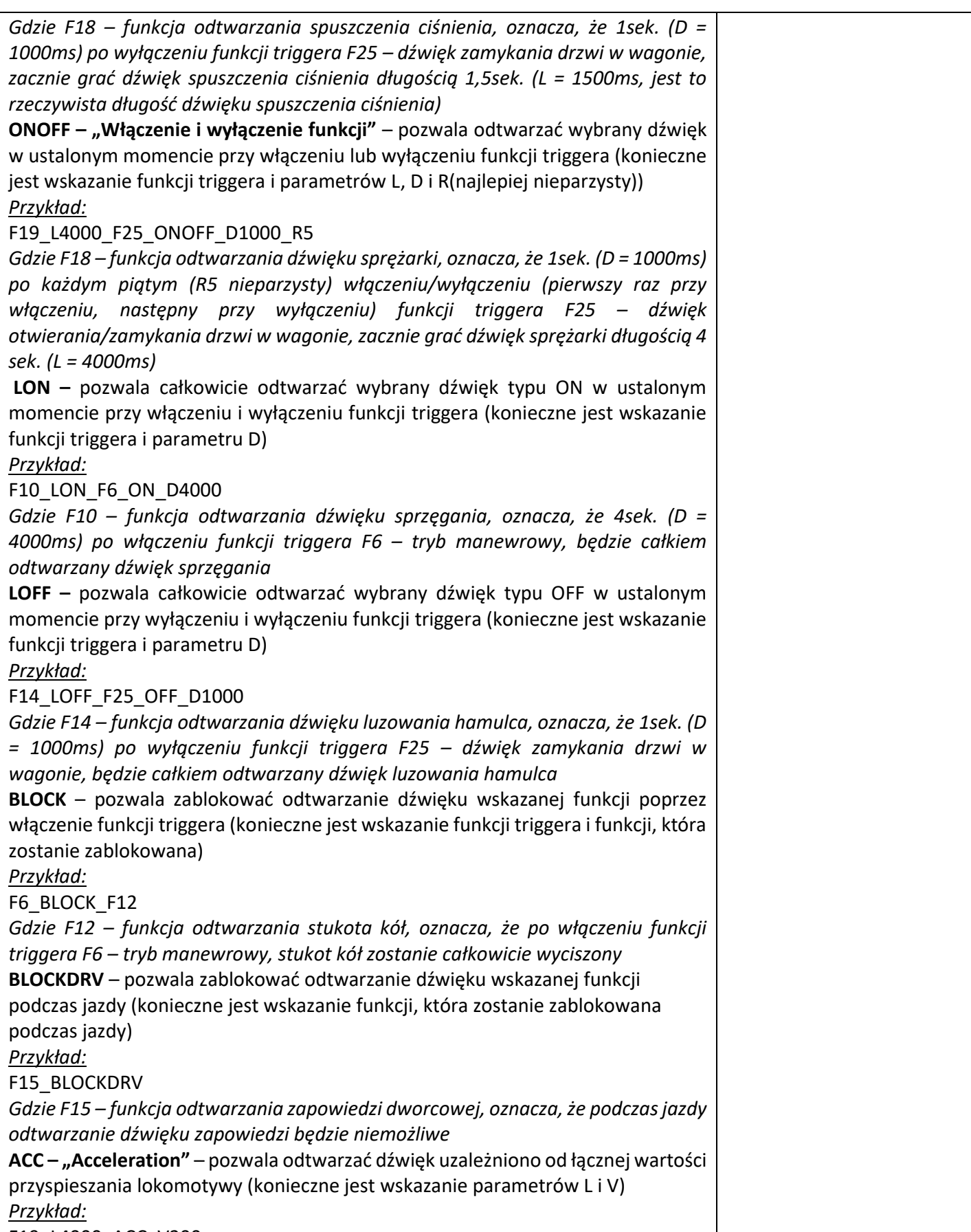

F19\_L4000\_ACC\_V200

## **[www.railbox.pl](http://www.railbox.pl/)**

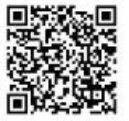

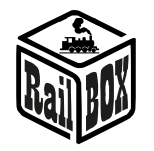

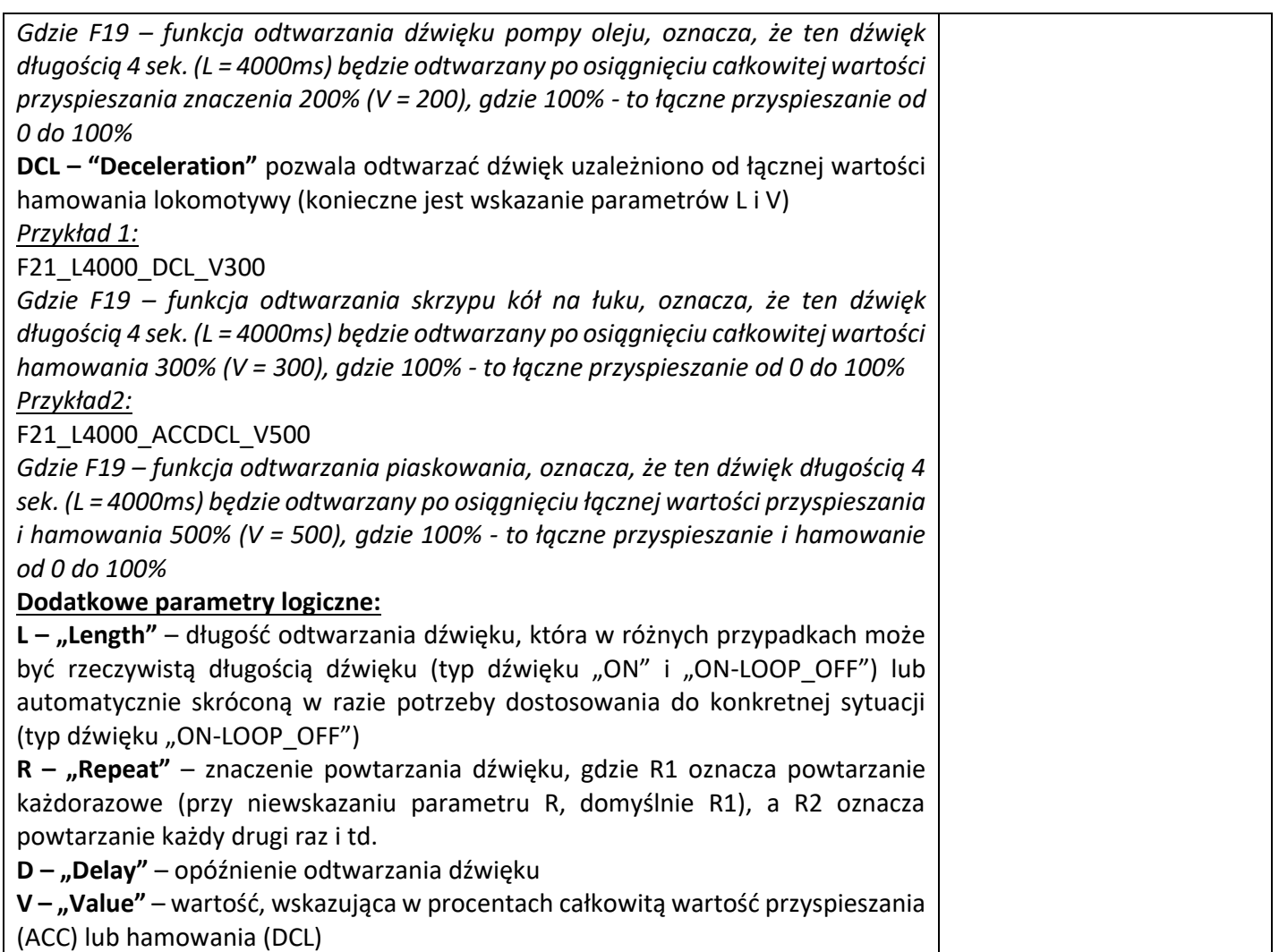

# <span id="page-12-0"></span>Tabela ustawień CV adresów do dekodera

• Tabela konfiguracyjna:

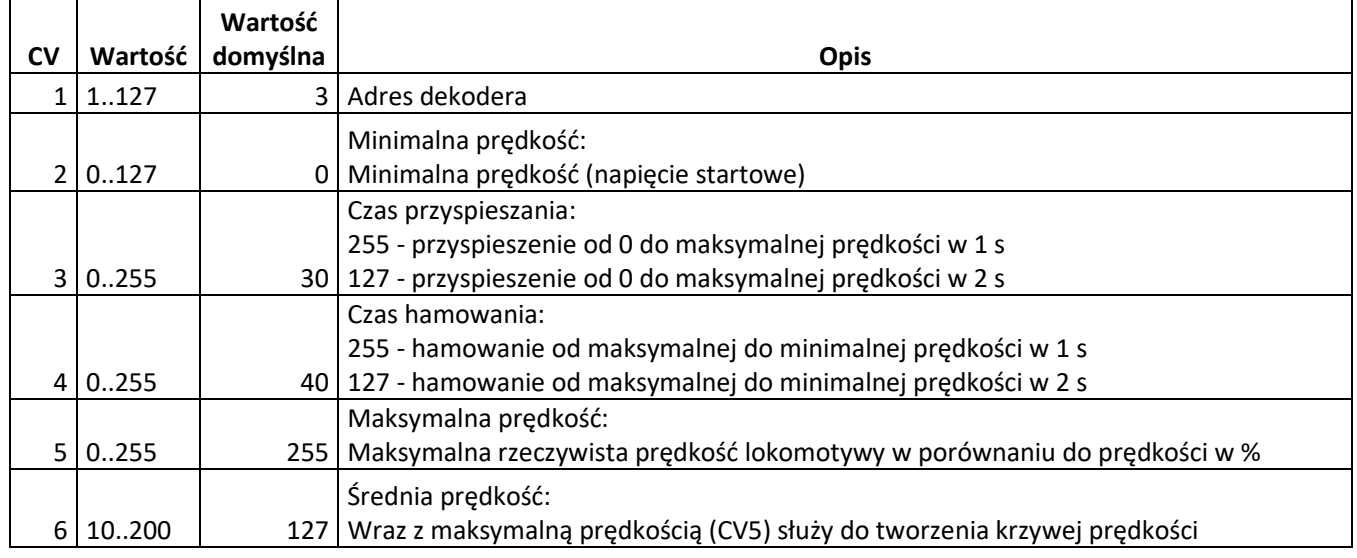

### **[www.railbox.pl](http://www.railbox.pl/)**

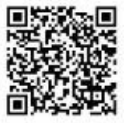

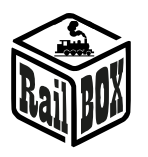

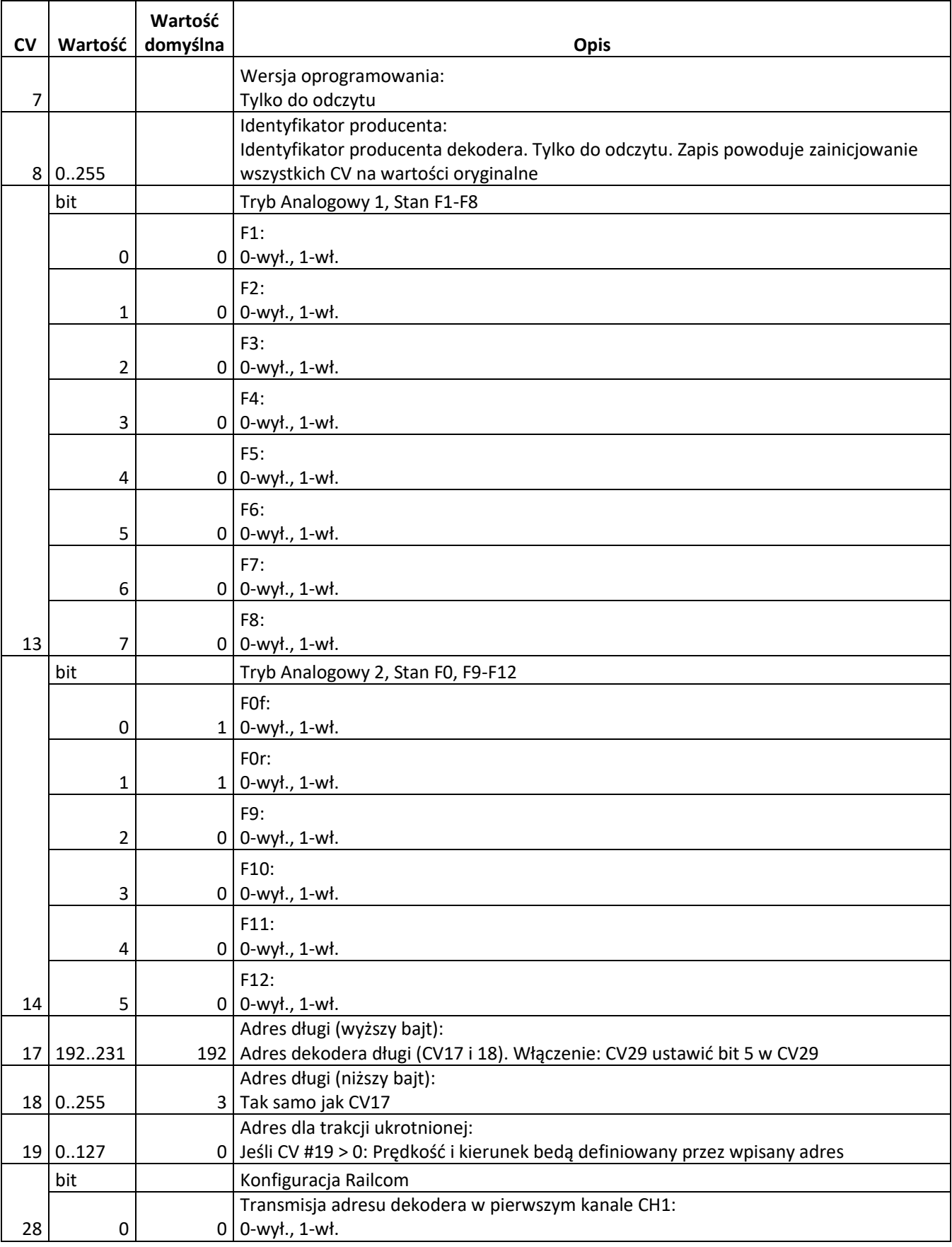

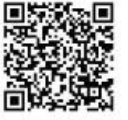

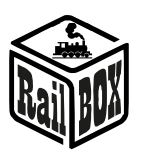

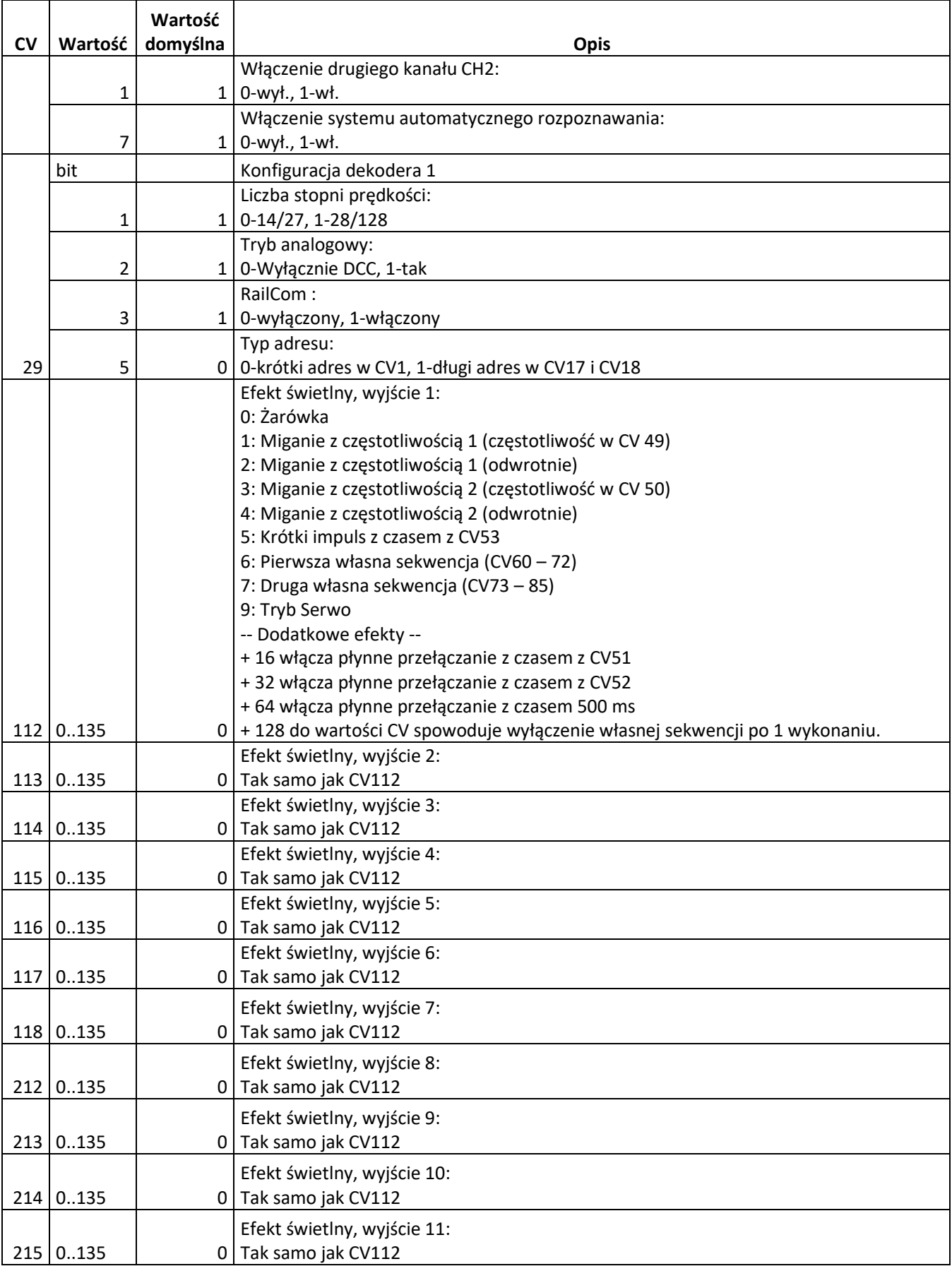

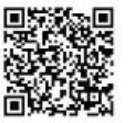

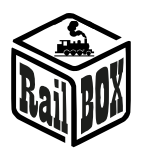

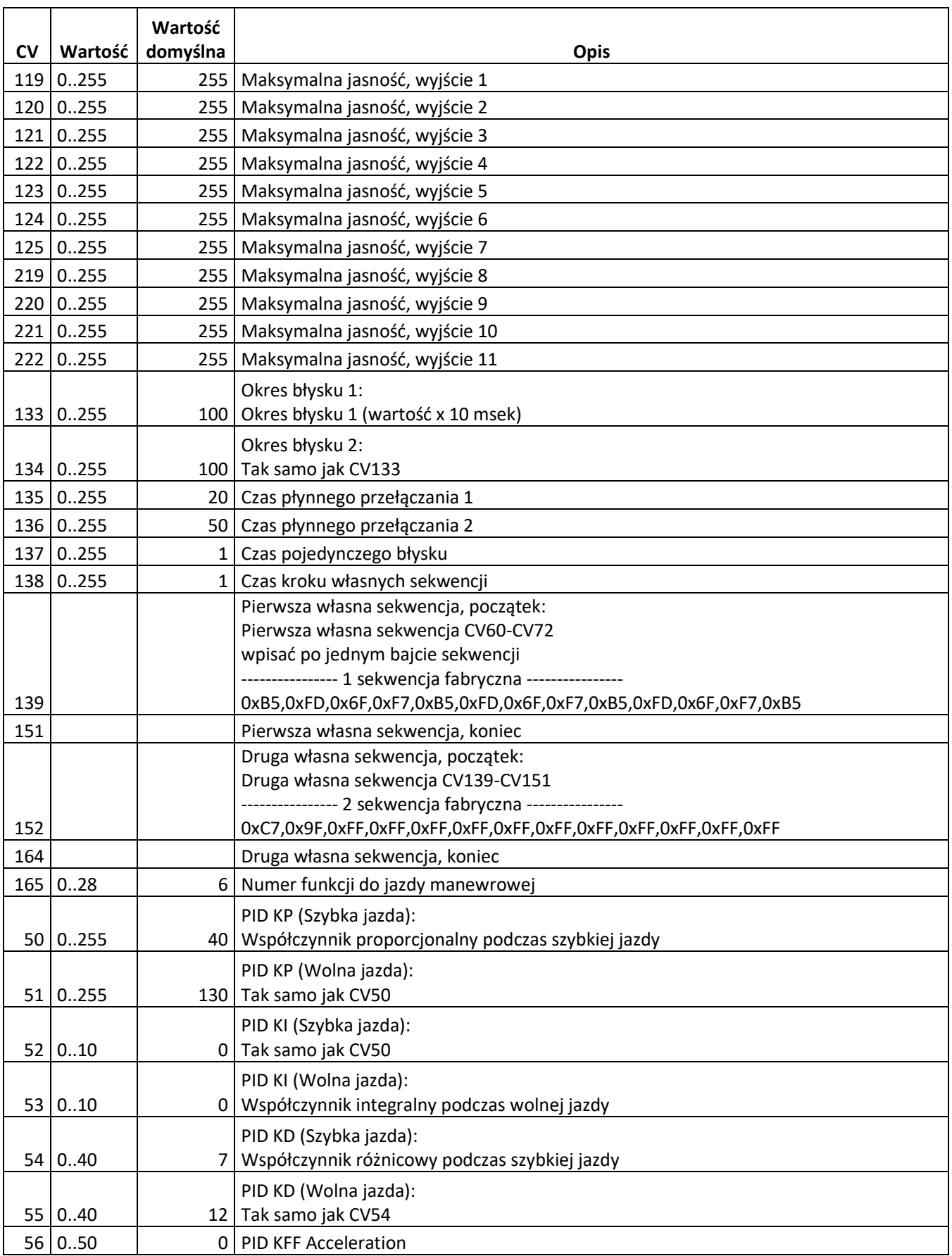

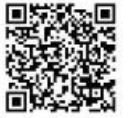

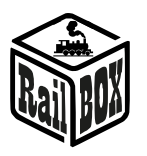

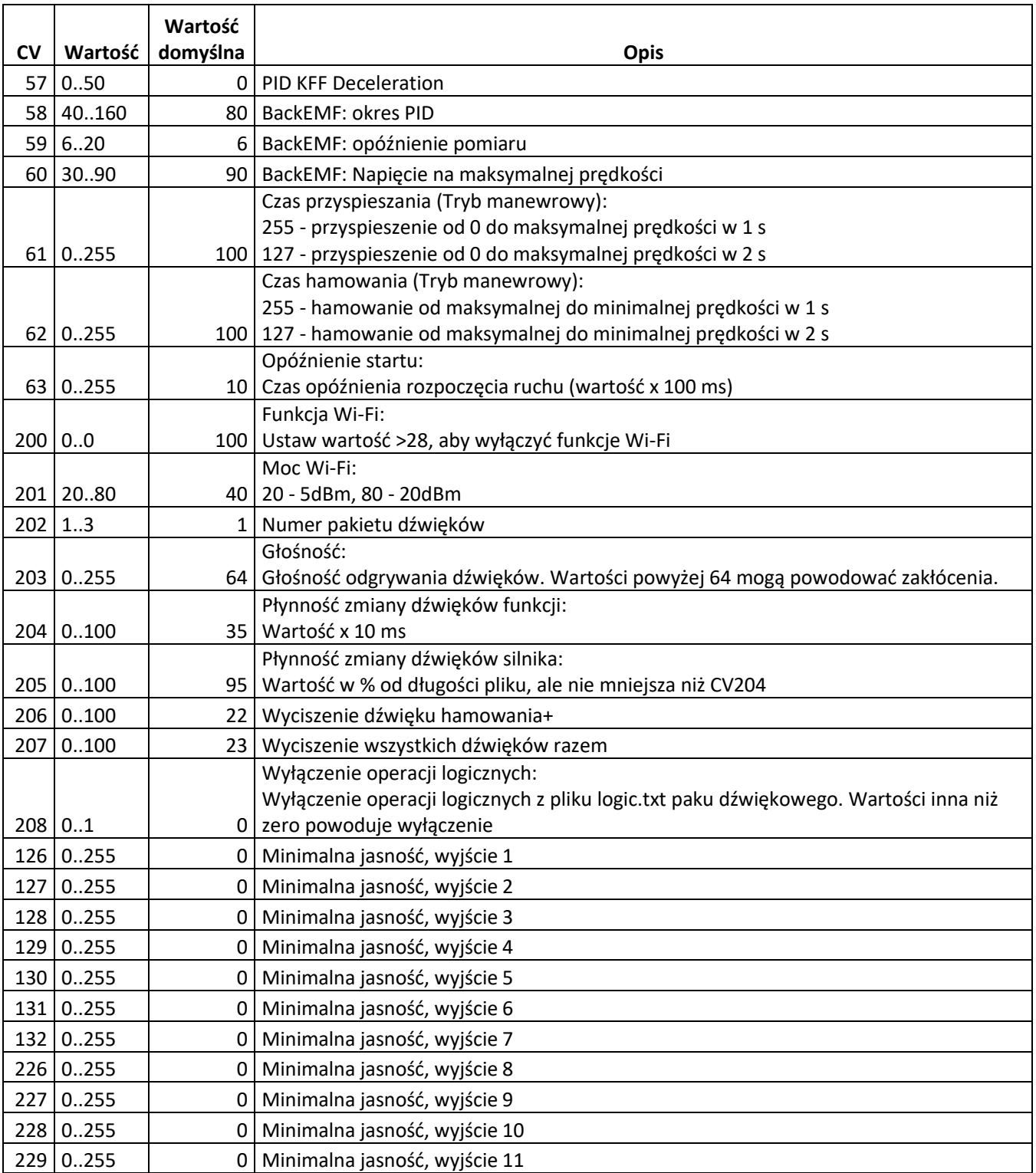

![](_page_16_Picture_7.jpeg)